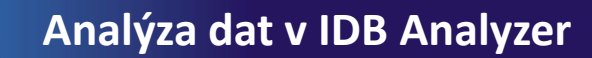

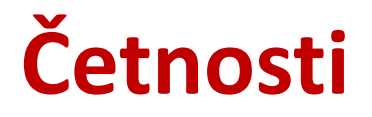

## **6. krok → Spuštění syntaxu**

Česká školní inspekce

- syntax se spouští označením celého syntaxu a zelenou šipkou (případně možno použít klávesovou zkratku CTRL+R) NEBO na liště Run → All
- nevýhoda IDB Analyzer: **nelze udělat stejnou statistickou proceduru pro více proměnných najednou**
- ALE: lze využít **možnost přepisovat v syntaxu** (stačí přepsat např. název proměnné a nemusíme již opakovat proceduru v IDB Analyzer)

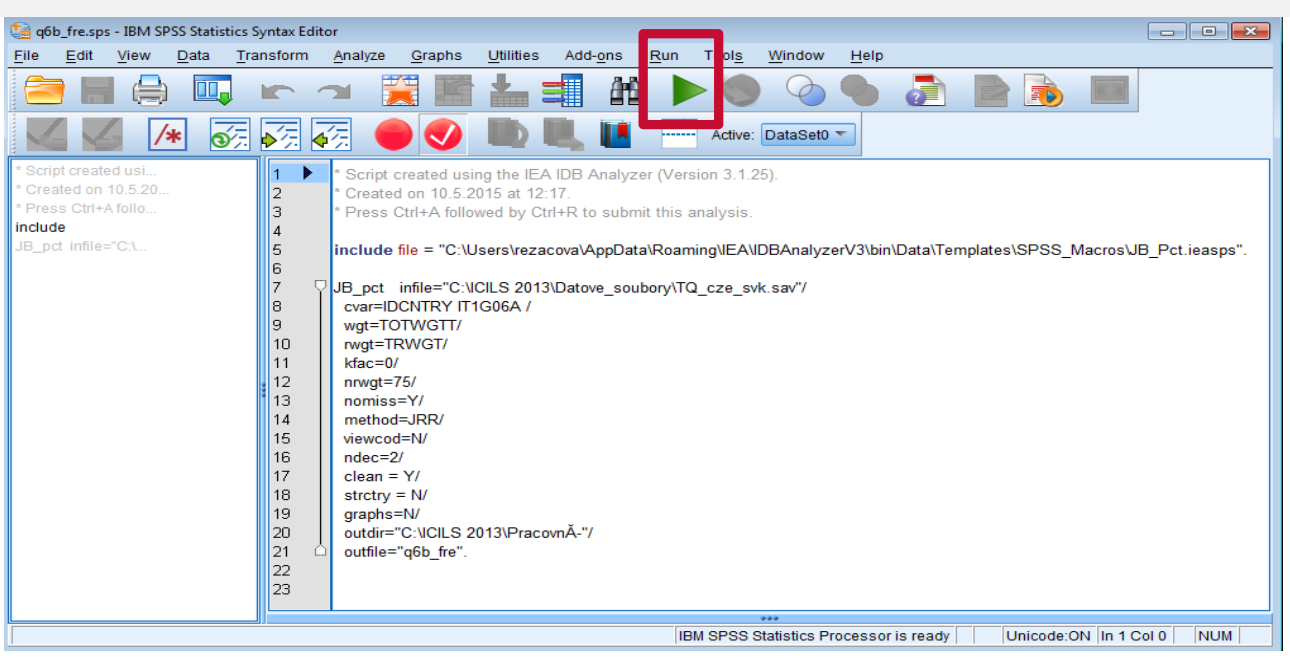

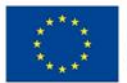

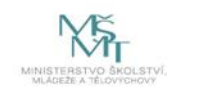

Komplexní systém hodnocení CZ.02.3.68/0.0/0.0/15 001/0000751